# **Help Index for SoundTool 2.1**

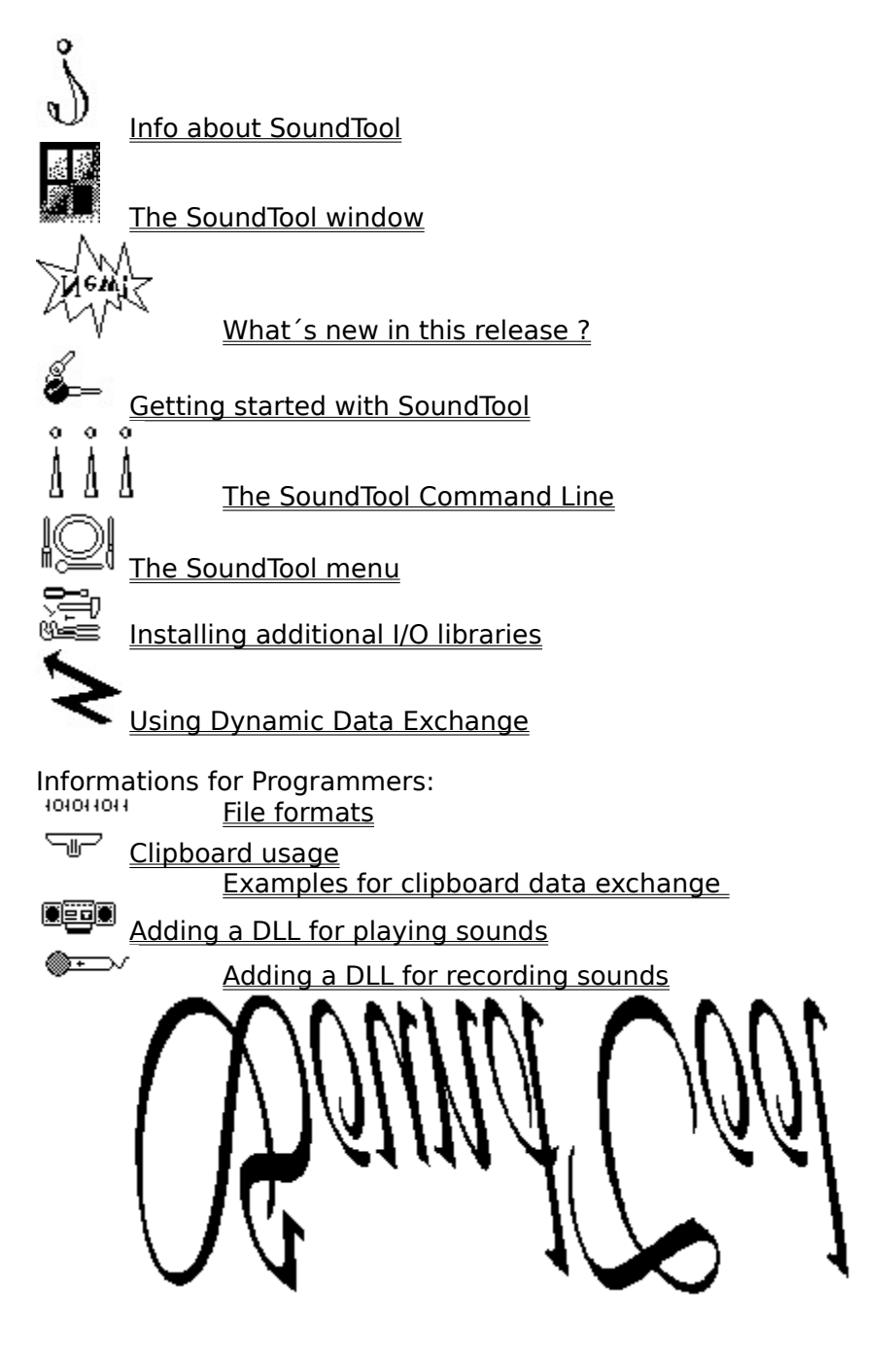

# **Info about SoundTool 2.1**

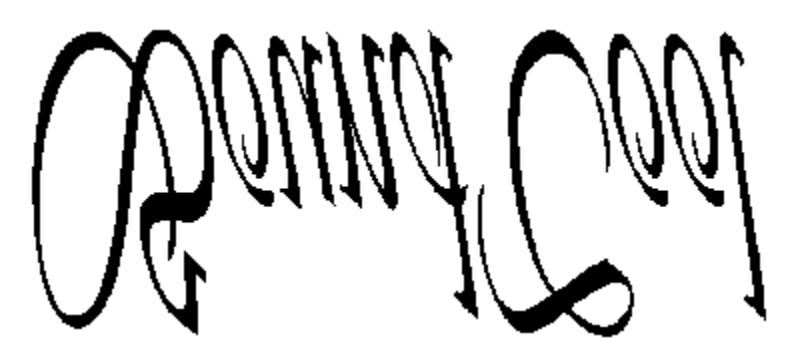

# for **Microsoft Windows** Version 3

© 1990-1991 by Martin Hepperle

SoundTool is a simple utility to manipulate sampled 8-bit sound data.

The included sound player relies on the dynamic link library DSOUND.DLL ( © 1990-1991 by Aaron Wallace) to play a sound sample. To record samples you need either an AD-board or a Sound Blaster board (Sound Blaster support is not included in this free distribution). You can extend the voice I/O capabilities of SoundTool by writing your own libraries.

SoundTool can cut, copy and paste parts of a sample to the clipboard and perform various modifications to the whole sound sample or to a part of the sample. Future enhancementc could include a DDE interface to provide a basis for voice mail and including voice data into documents.

To use SoundTool efficiently a  $\mathbb S$  is very helpful, but you can access all functions without such a beast too.

SoundTool is Shareware.

You should send a minimum of \$15.- or DM 20.- to the following address to keep your nights peaceful and to receive the lastest version of SoundTool which **includes additional libraries** which record and play using your **SoundBlaster** board.

I do not warrant that this software will meet your requirements or that this software will be error free. In no event will I be liable to the user of this software for any damage, including lost profits, lost savings or other incidential or consequential damages. You may use the additional Sound Blaster library sndblst.dll on a single computer only, it is provided under license agreement of Creative Labs, which does not allow you to distribute this library.

**Martin Hepperle Robert-Leicht-Straße 175 D-7000 Stuttgart 80 Germany**

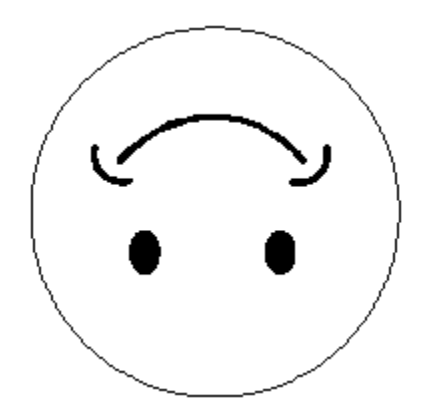

Thank you for reading and have a nice day.

# **What´s new in this version of SoundTool ?**

This version of SoundTool looks like the previous one, but behind the scenes there are many differences.

The most important part is the complete extraction of recorder and player routines into dynamic link libraryies. This makes it possible to use SoundTool with most sound board if you can supply the necessary driver.

Some manufacturers like Creative Labs (maker of the widely used Sound Blaster board) are supplying drivers to use their hardware under Windows which makes it quite easy to write the additional interface library to interface with SoundTool´s I/O functions.

Registered users of SoundTool will receive the necessary libraries for the SoundBlaster, included in this release is the output library for the internal PC speaker and the input library for a generic D/A board which is available here in Germany.

# **Getting started with SoundTool**

If you did never use SoundTool before you have to select the libraries for voice input and output. To do this follow the next steps:

- à Select the menu command **File Install...**
- $\Diamond$  The following dialog box pops up:

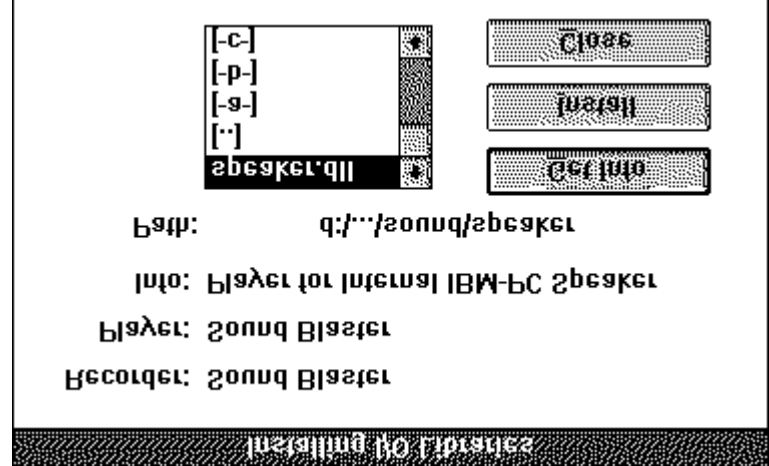

- à select the library you are interested in and press [Get Info]. A short description will appear to the right of the label 'Info:'. To install this library press [Install]. You shoud install libraries only if they are written for SoundTool and if you have the necessary hardware.
- à After you have installed the libraries close the Box by pushing the [Close] button.

# **The SoundTool command line**

There are several ways to use SoundTool with and without command line options:

- a) Install SoundTool into a group of the Windows **Program Manager**. Then you can start SoundTool by doubleclicking on the icon. This brings up SoundTool without any sound file loaded.
- b) Open the Windows **File Manager** so that you see SNDTOOL.EXE and doubleclick on that line. This brings up SoundTool without any sound file loaded. You can drag a file with extension SOU, SND, SNP, TXT, SUN or NXT onto the line SNDTOOL.EXE and drop it there. This starts up SoundTool and loads the dropped file into SoundTool. —This will work only if SNDTOOL.EXE and the sound file reside in the same directory. You can doubleclick onto a line containing a file with extension SOU, SND, SNP, TXT,

SUN or NXT. This starts up SoundTool with an invisible Window if you made a connection between 'SNDTOOL.EXE -' and e.g. '\*.SND' files (There is a space character followed by a minus sign behind SNDTOOL.EXE; you can execute 'SNDTOOL.EXE – SNDFILE.SND' manually too). The Sound is loaded, played once and SoundTool removes itself from memory (This works the same way Aaron Wallaces' SOUNDER.EXE does, but does distinguish between the different sound file formats). If you choose a file format which needs translation (like a SUN audio file) there will be a noticeable delay until the sound is actually played; — be patient !

# **The SoundTool window**

After firing up SoundTool the following window is displayed:

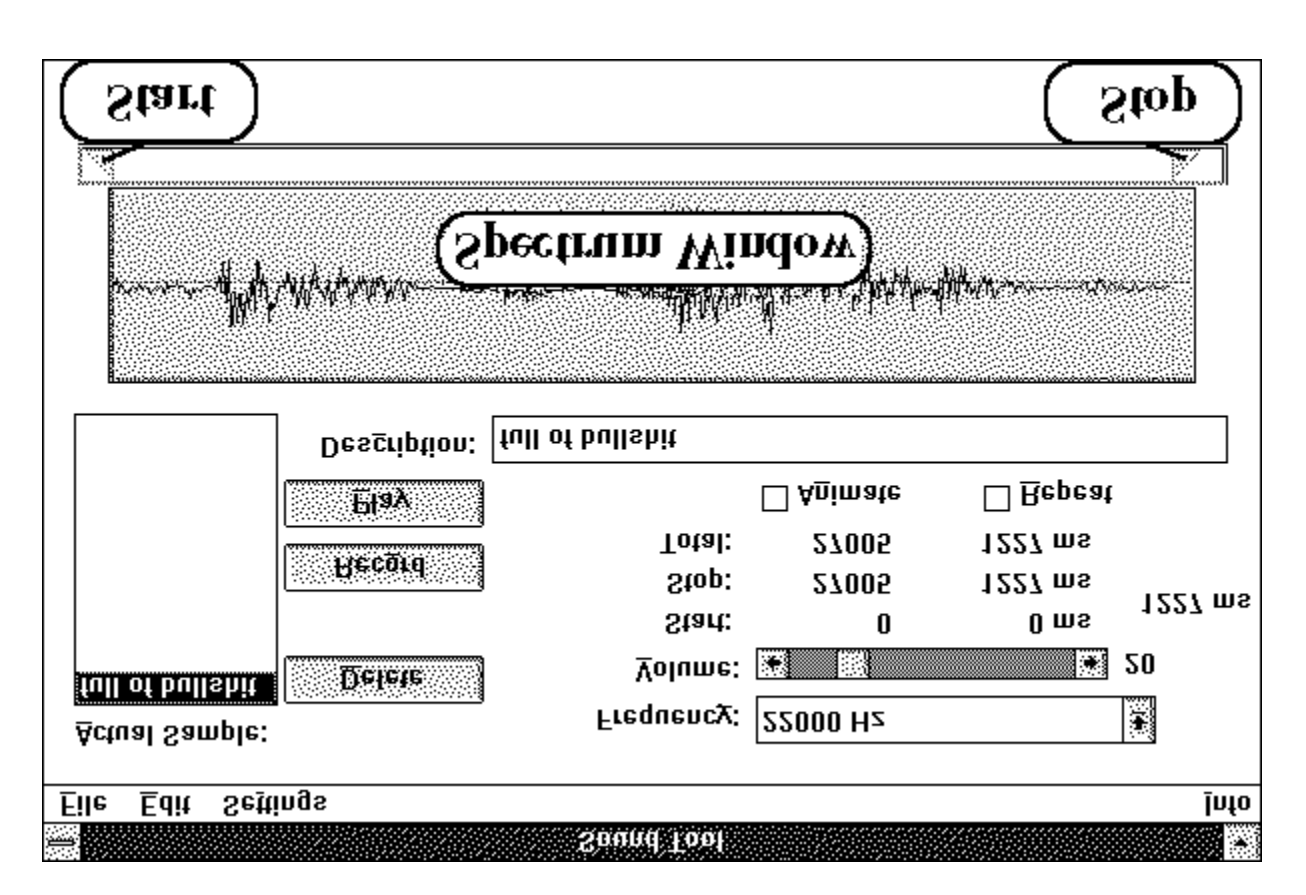

# **Items in SoundTool window:**

The window contains the following controls and displays:

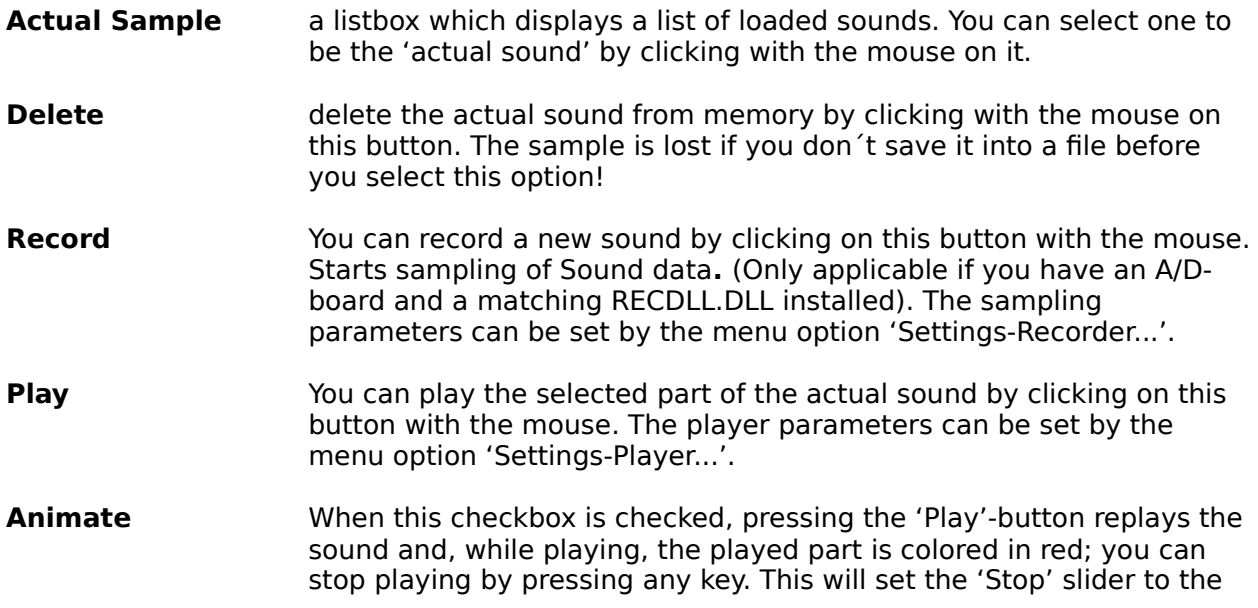

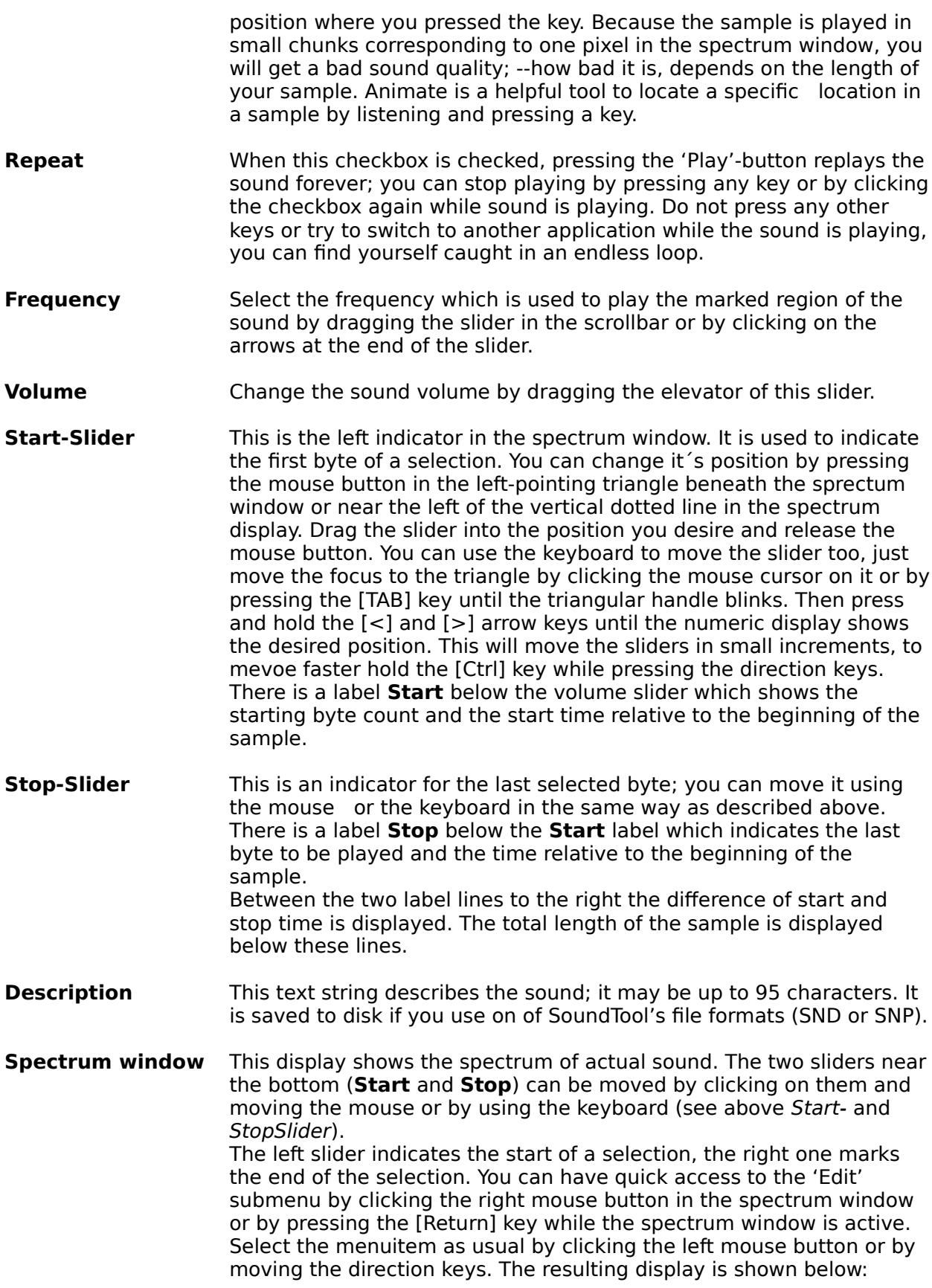

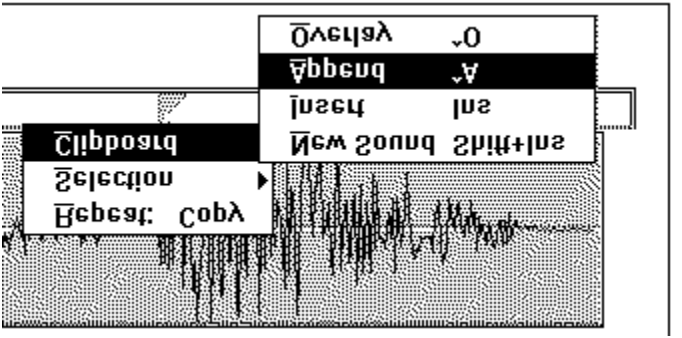

# **Menu Items:**

SoundTool displays a menu bar near the top of it´s window where the following menu items can be found:

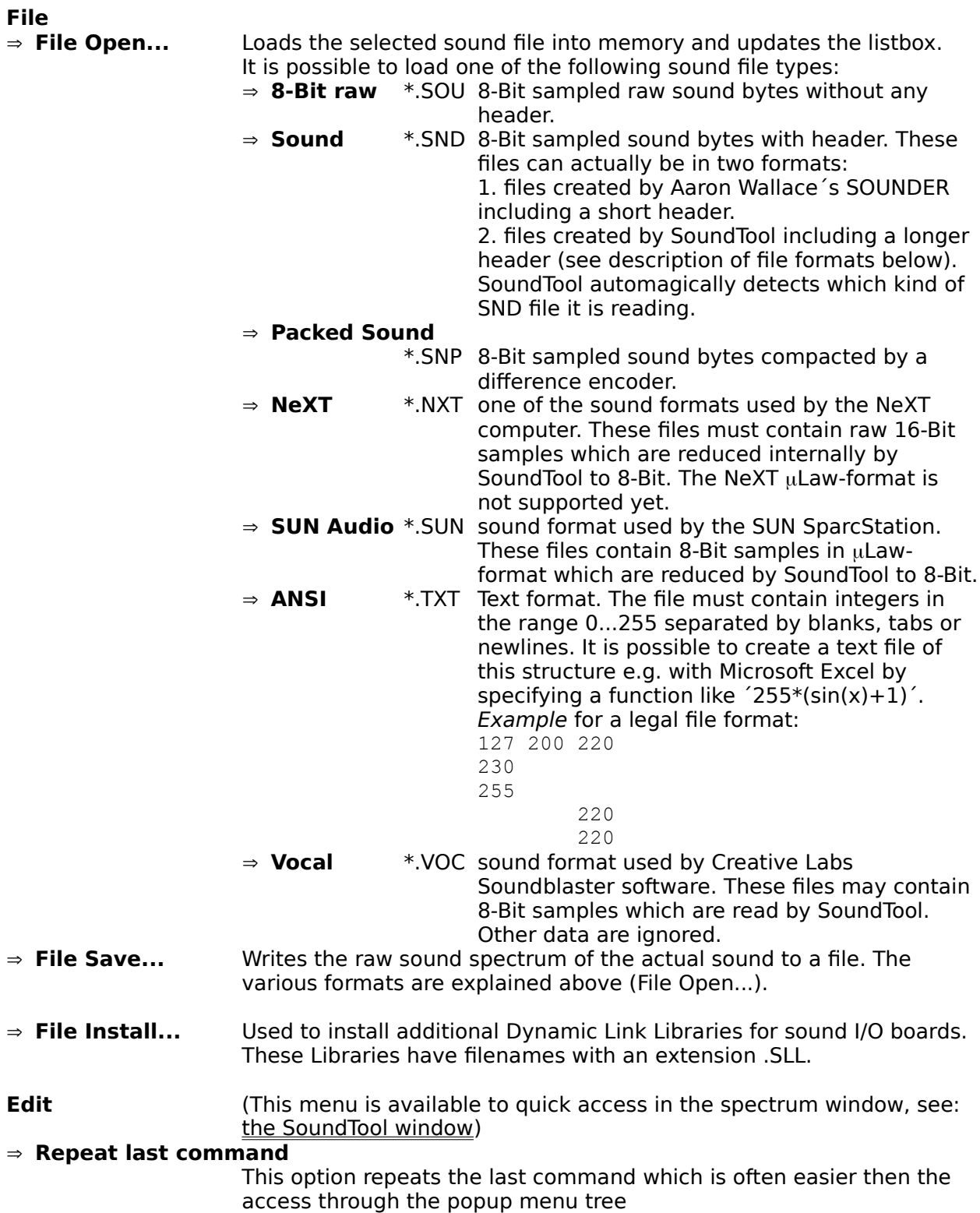

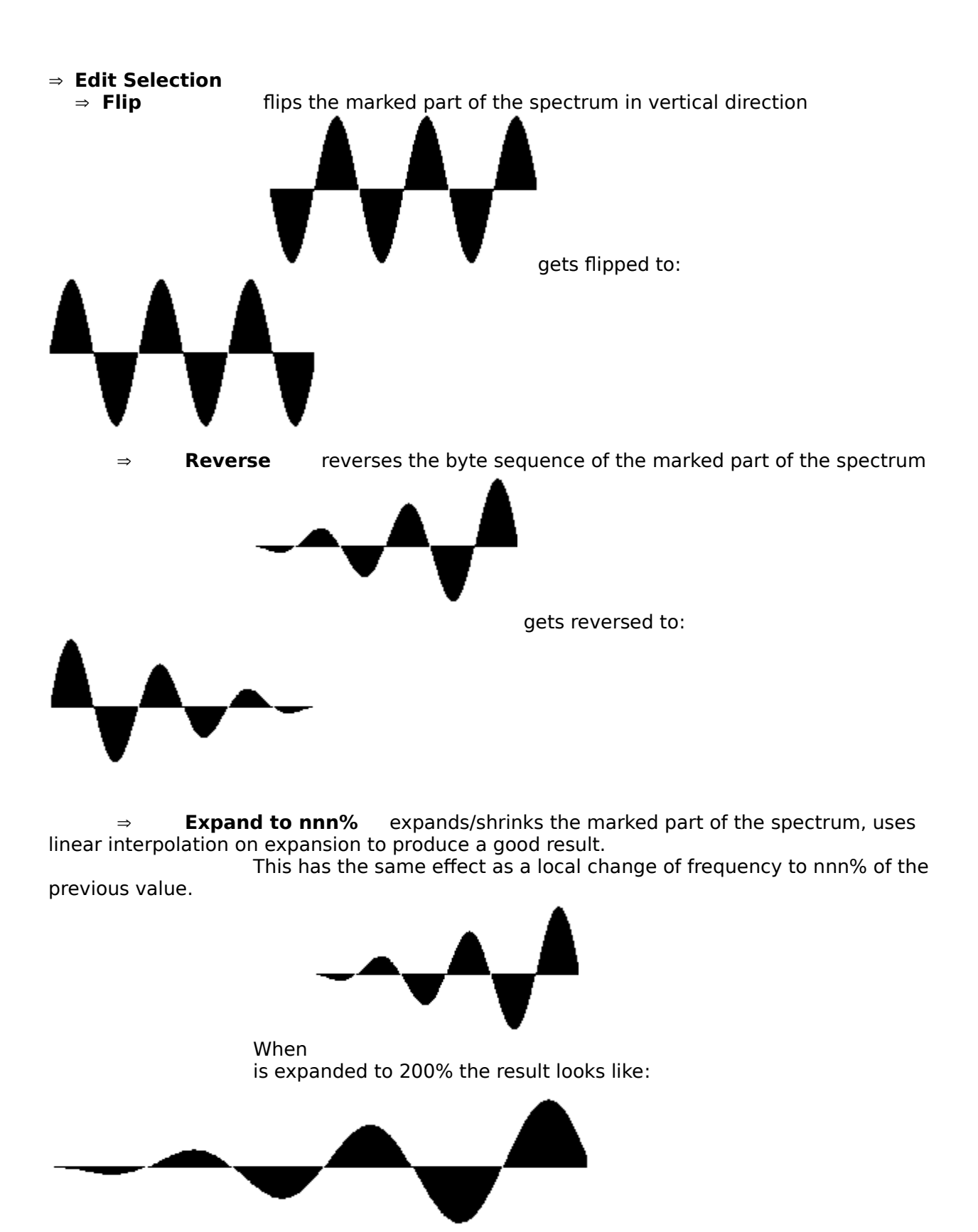

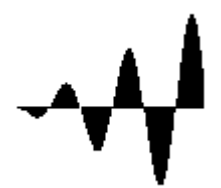

When it is 'expanded' to 50% the result looks like:

 $\Rightarrow$  **Amplify to nnn%** scales each bytes in the selected area of the spectrum by a factor of nnn/100 . This results in a local in- or decrease of amplitude (sound volume). If

the sound amplitude would exceed the limits  $(\pm 127)$  the result is clipped to these limits. The Amplification rate can be set by the menu option 'Settings-Amplification...'

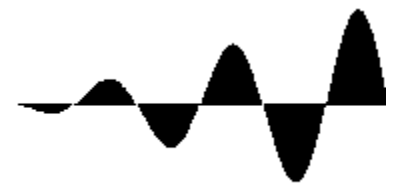

is scaled to:

⇒ **Fade In** fades the bytes in the selected area of the spectrum by an linear increasing factor raising from  $0\%$  to 100 % of the original value. This results in a local fade in effect.

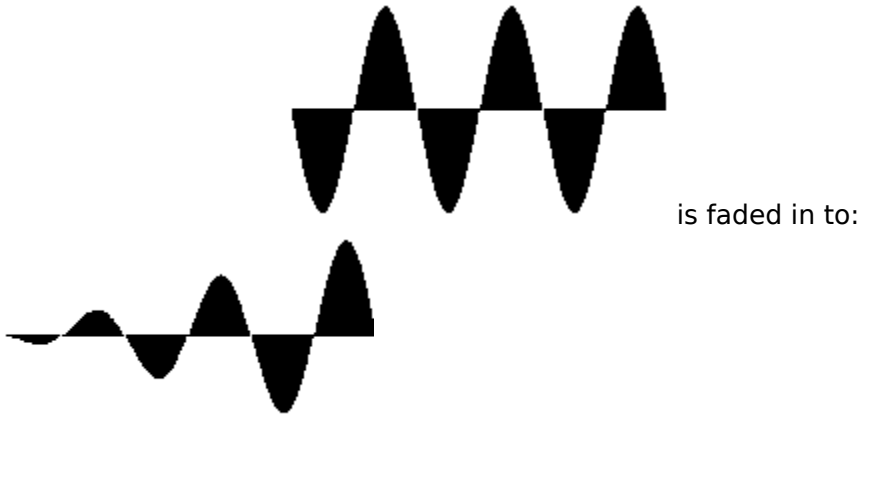

 $\Rightarrow$  Fade Out fades the bytes in the selected area of the spectrum by an linear decreasing factor raising from  $100\%$  to 0%. This results in a local fade out effect.

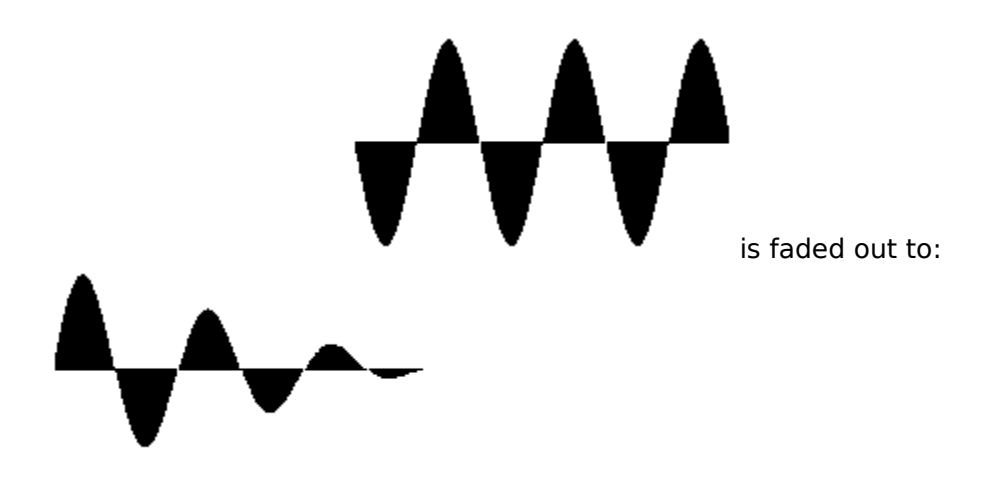

 $\Rightarrow$  **Echo** produces echos in the marked part of the spectrum, starting at the position of the left slider. If necessary the sample length is enlarged to avoid truncation of echos. The echo parameters can be set by the menu option 'Settings-Echo...'

- $\Rightarrow$  **Copy** copies the marked part of the spectrum to the clipboard
- $\Rightarrow$  **Cut** cuts the marked part from the spectrum to the clipboard
- $\Rightarrow$  **Delete** deletes the marked part from the spectrum

### Þ **Edit Clipboard**

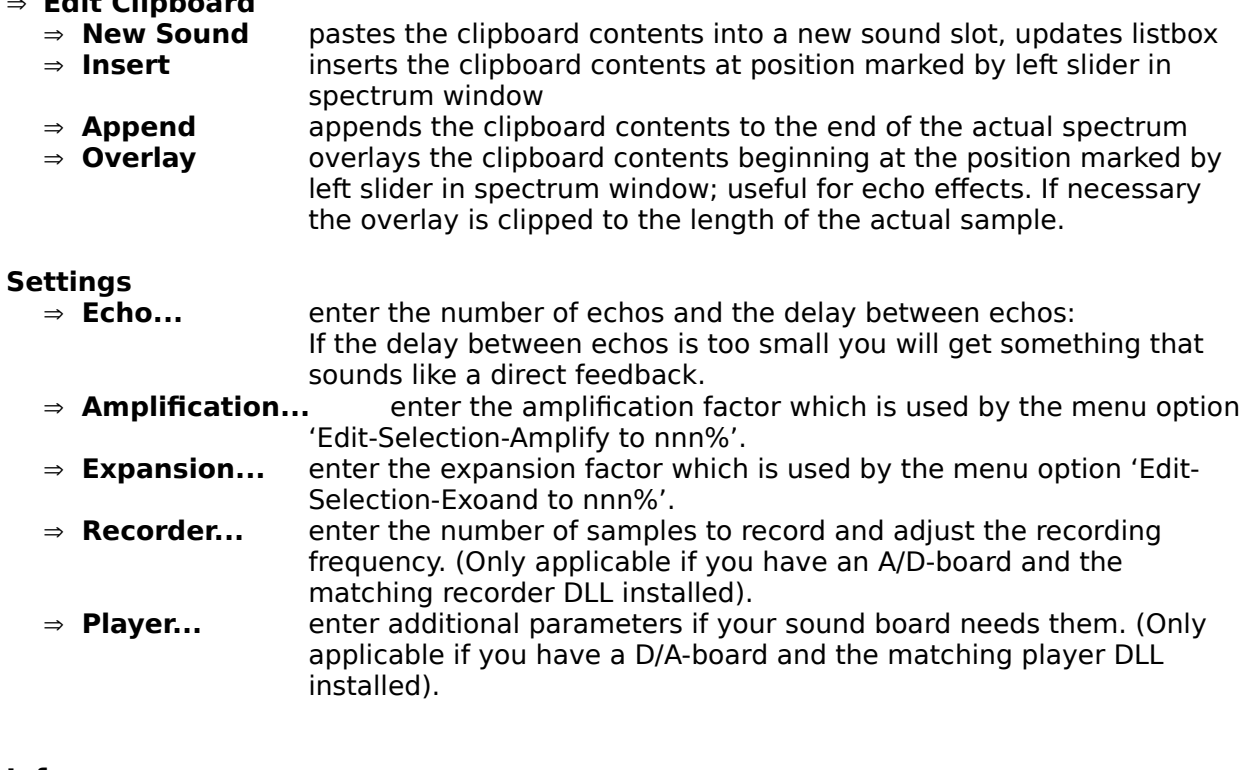

### **Info**

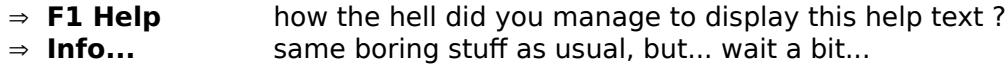

# **File formats**

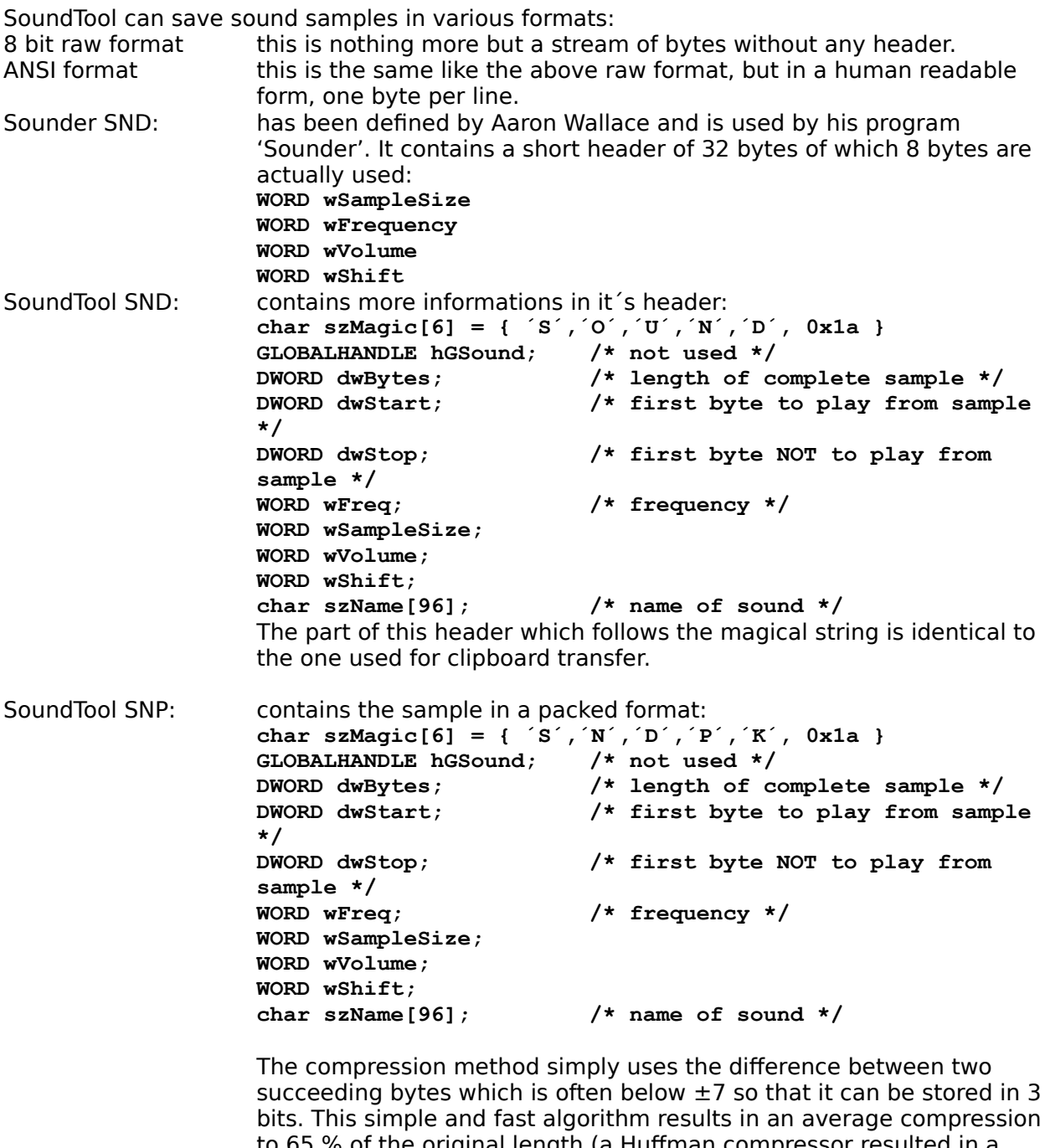

to 65 % of the original length (a Huffman compressor resulted in a reduction to 69% while needing the triple time for writing and the same time for reading, LHarc produced a file of 59 % and took the same threefold time to process the data).

### **Clipboard data exchange structure**

SoundTool registers a clipboard format "CF\_SOUND" which can be used to exchange sound data between applications. Clipboard data in "CF\_SOUND" format consists of a structure which contains general data, followed by the bytes which build the actual sound spectrum.

The following data structure is used for clipboard transfer and inside SoundTool:

```
#define DESCR LEN 96 /* max. length of a filename */
typedef struct sound_tag
 \{ GLOBALHANDLE hGSound; /* not used for clipboard transfer */
  DWORD dwBytes; \frac{1}{2} /* length of complete sample */
  DWORD dwStart; \frac{1}{2} /* first byte to play from sample */
  DWORD dwStop; \frac{1}{2} /* first byte NOT to play from sample */
   unsigned short usFreq;
   unsigned short usSampleSize;
   unsigned short usVolume;
   unsigned short usShift;
  char szName[DESC_LEN]; \frac{1}{2} /* name of sound */
  } SAMPLE;
```
usFreq must have one of the following values: { 5500, 7330, 11000, 22000 }

# **Examples for clipboard data exchange**

The following two code fragments from soundtool show how to copy and paste sound data to/from the clipboard.

```
/*************************************************************************/
static SAMPLE Sound;
/*************************************************************************/
BOOL CopySound( HWND hWnd )
/* copy a sound sample to the clipbaord */
{
    GLOBALHANDLE hGSample;
   SAMPLE FAR * lpSample;
   BYTE HUGE * lpCopySound;
   BYTE HUGE * lpSound;
   BOOL bReturn;
   DWORD dwBytes;
  bReturn = FALSE;
    dwBytes = min( Sound.dwBytes, (Sound.dwStop - Sound.dwStart) );
   if( NULL != (hGSample =GlobalAlloc( GMEM MOVEABLE, sizeof(SAMPLE) + dwBytes )) )
\left\{\begin{array}{ccc} \end{array}\right\} if( NULL != (lpSample = (SAMPLE FAR *)GlobalLock( hGSample )) )
 {
          lpCopySound = sizeof(SAMPLE) + (BYTE HUGE *)lpSample;
          lpSound = (BYTE HUGE *)GlobalLock( Sound.hGSound );
          lpSound += Sound.dwStart;
          lpSample->dwBytes = dwBytes;
         lpSample-\text{-}dwStart = 0;\log_{10} = dwBytes:
 lpSample->usFreq = Sound.usFreq;
         lpSample->usFreq = Sound.usFreq;<br>lpSample->usSampleSize = Sound.usSampleSize;
 lpSample->usVolume = Sound.usVolume;
\log_{10}Sample->usShift = Sound.usShift;
          lstrcpy( lpSample->szName, Sound.szName);
          while( dwBytes-- )
\left\{\begin{array}{ccc} & & \\ & & \end{array}\right\} *lpCopySound++ = *lpSound++;
 }
         }<br>GlobalUnlock( Sound.hGSound );
          GlobalUnlock( hGSample );
          if( OpenClipboard( hWnd ) )
 {
             EmptyClipboard();
            SetClipboardData( wFormat, hGSample );
             CloseClipboard();
            bReturn = TRUE; \frac{1}{2} /* yes, we finally did it ! */
 }
          else
\left\{\begin{array}{ccc} 1 & 1 & 1 \\ 1 & 1 & 1 \end{array}\right\} ;/* cannot open clipbard, tell user about problem */
 }
 }
       else
```

```
\left\{\begin{array}{ccc} \end{array}\right\} ;/* cannot lock sample structure, tell user about problem */
 }
      }
    else
     {
     ; /* cannot allocate sample structure, tell user about problem */
      }
   return( bReturn);
}
/*************************************************************************/
BOOL PasteSound( HWND hWnd )
/* pastes sample from clipboard into next free slot */
{
   GLOBALHANDLE hGSample;
   SAMPLE FAR * lpSample;
   BYTE HUGE * lpCopySound;
   BYTE HUGE * lpSound;
   BOOL bReturn;
   DWORD dwBytes;
  bReturn = FALSE;
    if( wSounds >= MAXSOUNDS )
     \mathcal{A} /* cannot paste any more sounds, tell user about problem */
      return( bReturn);
      }
    if( FALSE == OpenClipboard( hWnd ) )
      {
       /* cannot open clipboard, tell user about problem */
      return( bReturn);
      }
    if( NULL != (hGSample = GetClipboardData( wFormat )) )
      {
       if( NULL != (lpSample = (SAMPLE FAR *)GlobalLock( hGSample )) )
 {
          if( NULL != (Sound.hGSound =
                      GlobalAlloc ( GMEM MOVEABLE, lpSample->dwBytes )) )
\left\{\begin{array}{ccc} 1 & 1 & 1 \\ 1 & 1 & 1 \end{array}\right\} if( NULL != (lpSound =
                          (BYTE HUGE *)GlobalLock( Sound.hGSound )) )
 {
                lpCopySound = sizeof(SAMPLE) + (BYTE HUGE *)lpSample;
                Sound.dwBytes = lpSample->dwBytes;
Sound.dwStart = lpSample->dwStart;
Sound.dwStop = lpSample->dwStop:
sound.usFreq = lpSample->usFreq;
                Sound.usSampleSize = lpSample->usSampleSize;
 Sound.usVolume = lpSample->usVolume;
Sound.usShift = lpSample->usShift;
                lstrcpy( (Sound.szName), lpSample->szName );
```

```
 dwBytes = Sound.dwBytes;
              while( dwBytes-- )
\mathcal{L}*lpsound++ = *lpcopySound++; }
               GlobalUnlock( Sound.hGSound );
              bReturn = TRUE; \frac{1}{x} we finaly arrived here \frac{x}{x} }
            else
 {
               /* cannot lock destination array, free it */
               /* and tell user about problem */
              GlobalFree( Sound.hGSound );
 }
 }
         else
\left\{\begin{array}{ccc} & & \\ & & \end{array}\right\} /* cannot alloc destination array, tell user about problem */
           }
         GlobalUnlock( hGSample );
        }
      else
\left\{\begin{array}{ccc} \end{array}\right\} /* cannot lock clipboard structure, tell user about problem */
        }
      }
   CloseClipboard();
   return( bReturn );
}
/*************************************************************************/
/* end of sample code *//*************************************************************************/
```
# **Adding a DLL for playing sound samples**

SoundTool contains a mechanism that makes it possible for a Windows-programmer to incorporate player subroutines by writing a DLL which conforms to the following interface. Whenever SoundTool is started, it looks into [win.ini] to find an entry for a player library. If an entry is found, it is loaded into memory and the menu of SoundTool offers an additional item 'Settings  $\rightarrow$  Player...' to call a setup procedure inside this DLL; if the library is not found the button 'Play' is inoperative.

To install a player library use the 'File  $\rightarrow$  Install...' menu command.

A player DLL must have at least four exported functions with ordinal numbers @1, @2, @3 and @4 to make it usable with SoundTool.

- **@1** WEP, the usual Windows Exit procedure required by every dynamic link library
- $@2$  This routine is called when the menuitem 'Settings  $\rightarrow$  Player...' is selected. The routine must confirm to the following calling sequence:

BOOL FAR PASCAL PlaySetup( HWND );

The routine should ask the user for all the player parameters needed, and save them in the library data segment. The library is released when the user quits SoundTool, so it is a good idea to store needed Parameters in 'WIN.INI' under the [SoundTool] caption. These parameters can be loaded when LibMain is called at load time of the library.

**@3** This routine is called when the button 'Play' is pressed. The routine must confirm to the following calling sequence:

void FAR PASCAL PlaySample( HWND, SAMPLE FAR \* )

The first parameter is the handle of SoundTool´s window, the second parameter points to a SAMPLE structure which contains all necessary information to play the sound. The routine should do nothing but play the data bytes which are addressed by the GLOBALHANDLE contained in the sample structure. The beginning and ending position should be taken from the structure. The SAMPLE pointer is valid only during processing this call (it may change during background playback if the user deletes sound entries), while the GLOBALHANDLE remains valid. The user cannot delete the data while it is played. When the routine finishes it **must** post a message WM\_PLAYDONE SoundTool´s window; if you forget you will never leave SoundTool.

**@4** This routine must return LONG which contains a version number in the LOWORD and a magic word in the HIWORD (see example below). It is essential that the routine returns the magic number, otherwise SoundTool will refuse to load the library. To help the user to identify the library it must fill the string lpBuffer with an ANSII readable form of identification.

If the player is performing background transfers (returning immediately to SoundTool when playing a sample) the version number word must be ORed with 0x8000. Background transfer usually requires creating a window inside the DLL which is waiting for a message from the playing device driver and can be rather tricky. My SoundBlaster library does something like that.

The routine must confirm to the following calling sequence:

LONG FAR PASCAL GetPLAYDLLVersion( LPSTR lpBuffer, int nMaxLength )

The following examples shows excerpts from my sample PLAYDLL which uses Aaron Wallace ´s DSOUND.DLL. The library **must** contain at least the four exported ordinals.  $\mathcal{L}_\text{max}$  and  $\mathcal{L}_\text{max}$  and  $\mathcal{L}_\text{max}$  and  $\mathcal{L}_\text{max}$ 

**PLAYDLL.DEF** file showing EXPORTS with ordinal numbers.  $\mathcal{L}$ 

```
LIBRARY SPEAKERDLL
DESCRIPTION 'Player Library for use with SoundTool and IBM-PC speaker © Martin
                                    Hepperle 1991'
EXETYPE WINDOWS
CODE PRELOAD MOVEABLE DISCARDABLE
DATA MOVEABLE SINGLE
HEAPSIZE 1024
EXPORTS
       WEP <br>
@1 RESIDENTNAME
        PlaySetup @2
       PlaySample @3
        GetPLAYDLLVersion @4
        PlayDlgProc @5
\mathcal{L}_\text{max} = \mathcal{L}_\text{max} = \mathcal{
```
**PlaySetup** routine gets called by SoundTool and asks user for parameters.  $\mathcal{L}$  , and the set of the set of the set of the set of the set of the set of the set of the set of the set of the set of the set of the set of the set of the set of the set of the set of the set of the set of the set

```
BOOL FAR PASCAL PlaySetup( HWND hWnd )
{
    FARPROC lpProcDialog;
   BOOL bReturn;
   lpProcDialog = MakeProcInstance( (FARPROC)PlayDlgProc, hInst);
   bReturn = DialogBox( hInst, "PLAY_DLG", hWnd, lpProcDialog);
   FreeProcInstance( lpProcDialog );
   return( bReturn );
}
void FAR PASCAL PlaySample( HWND hWnd, SAMPLE FAR * lpSample )
/*
 * hWnd is the window handle of SoundTool.
  * must post a WM_PLAYDONE message to SoundTool when done.
  * This allows SoundTool to repeat the sample if necessary.
  */
{
   DWORD dwLength;
   BYTE FAR * lpBuffer;
    if( NULL == lpSample->hGSound )
      return;
    dwLength = min( lpSample->dwBytes,
                    (lpSample->dwStop - lpSample->dwStart) );
   if( 0L == dwLength ) return;
```

```
 if( NULL != (lpBuffer = (BYTE HUGE *)GlobalWire( lpSample->hGSound )) )
 {
      GlobalPageLock( HIWORD(lpBuffer) );
       PlaySound( lpBuffer + lpSample->dwStart,
                  dwLength, lpSample->usFreq, lpSample->usSampleSize,
                  lpSample->usVolume, lpSample->usShift );
     GlobalPaqeUnlock( HIWORD(lpBuffer) );
      GlobalUnWire( lpSample->hGSound );
     PostMessage( hWnd, WM PLAYDONE, 0, 0L );
      }
}
```
**PlayDlgProc** routine gets called by PlaySetup and asks user for parameters, does nothing in this sample library.  $\mathcal{L}_\text{max} = \mathcal{L}_\text{max} = \mathcal{$ 

```
BOOL FAR PASCAL PlayDlgProc( HWND hDlg, unsigned message, WORD wParam, LONG 
                   lParam)
{
    switch( message )
      {
       case WM_COMMAND:
         if(ID OK == wParam)\mathcal{L} EndDialog( hDlg, TRUE );
 }
          break;
       case WM_INITDIALOG:
         return( FALSE );
         break;
      }
    return( FALSE );
}
```
**LibMain** routine gets called by LIBENTRY.ASM when the DLL is loaded.  $\overline{\phantom{a}}$ 

```
BOOL FAR PASCAL LibMain( HANDLE hInstance, WORD wDataSegment,
                           WORD cbHeapSize, LPSTR lpszCmdLine )
{
    hInst = hInstance;
   if( cbHeapSize > 0 )
       UnlockData( 0 );
    return( TRUE );
}
```
**GetPLAYDLLVersion** routine gets called by SoundTool when the DLL is loaded.  $\Box$ 

LONG FAR PASCAL GetPLAYDLLVersion( LPSTR lpBuffer, int nMaxLength )

```
/* *must* return PLAY_MAGIC in its loword */
/* hiword should contain a version number multiplied by 100 (1000 == 10.00) */
/* if this is a background player or 0 \times 8000 to the version number */
/* LONG FAR PASCAL GetPLAYDLLVersion() must have ordinal @4 */
{
  LoadString( hInst, S MESSAGE+4, lpBuffer, nMaxLength );
  return( MAKELONG(VERSION, PLAY MAGIC) );
}
```
#### **GlobalVariables** and **#defines** used by PLAYDLL  $\overline{\phantom{a}}$

```
HANDLE hInst; /* library instance handle */
char szAppName[] = "SoundTool";#define VERSION 100 /* = 1.00 */#define VERSION 100 \gamma^* = 1.00 \gamma<br>#define PLAY_MAGIC 0x5059 \gamma^* = 1.00 */
#define WM_PLAYDONE WM_USER+1
\mathcal{L}_\text{max} = \mathcal{L}_\text{max} = \mathcal{L}_\text{max} = \mathcal{L}_\text{max} = \mathcal{L}_\text{max} = \mathcal{L}_\text{max} = \mathcal{L}_\text{max}
```
### **Makefile** used to create PLAYDLL

all: playdll.dll

```
playdll.obj: playdll.c playdll.h
         cl -c -Asnw -Gsw -Oas -Zpe -FPi -W3 playdll.c
libentry.obj: libentry.asm
       masm -Mx libentry, libentry;
playdll.res: playdll.rc playdll.dlg playdll.h
                              rc -r playdll.rc
playdll.dll: libentry.obj playdll.obj playdll.def playdll.res
         link playdll+libentry, playdll.dll,,/NOD /NOE sdllcew+libw+dsound, 
                                     playdll.def
         rc playdll.res playdll.dll
\mathcal{L}=\mathcal{L}=\mathcal{
```
#### **PLAYDLL.DLG** used to create PLAYDLL.RC

```
PLAY DLG DIALOG LOADONCALL MOVEABLE DISCARDABLE 9, 26, 186, 42
CAPTION "Player Parameters"
STYLE WS_BORDER | WS_CAPTION | WS_DLGFRAME | WS_POPUP
BEGIN
    CONTROL "Nothing to set up !", -1, "static", SS RIGHT | WS GROUP |
                 WS CHILD, 8, 22, 76, 10
    CONTROL "&Ok", ID_OK, "button", BS_DEFPUSHBUTTON | WS_TABSTOP | WS_CHILD, 
                  134, 6, 46, 14
END
```
# **Adding a DLL for recording sound samples**

SoundTool contains a mechanism that makes it possible for a Windows-programmer to incorporate recording subroutines by writing a DLL which conforms to the following interface. The library is loaded the same way as show in 'Adding a DLL for playing sound samples'

If a recorder library is found, it is loaded into memory and the menu of SoundTool offers an additional item 'Settings  $\rightarrow$  Recorder...' to call a setup procedure inside this DLL; if no library was installed the button 'Record' is inoperative.

To be callable from SoundTool the DLL must have at least four exported functions with ordinal numbers @1, @2, @3 and @4:

- **@1** WEP, the usual Windows Exit procedure required by every dynamic link library
- **@2** This routine is called when the menuitem 'Settings  $\rightarrow$  Record...' is selected. The routine must confirm to the following calling sequence:

BOOL FAR PASCAL RecordSetup( HWND );

The routine should ask the user for all the recording parameters needed, and save them in the library data segment. The library is released when the user quits SoundTool, so it is advisable to store needed Parameters in 'WIN.INI'. These parameters can be loaded when LibMain is called at load time of the library.

**@3** This routine is called when the button 'Record' is pressed. The routine must confirm to the following calling sequence:

BOOL FAR PASCAL RecordSample( HWND, SAMPLE FAR \* );

The routine should global-allocate memory for the sampled data, record the sample and fill the SAMPLE structure with the corresponding data. The pointer to this structure is set up by SoundTool and must not be changed or modified. Just set all elements of the structure according to the definition above (Clipboard transfer). When the sampling process is finished you have to post a WM\_RECDONE message tu SoundTool.

**@4** This routine must return a LONG which has a version number its LOWORD and a magic word in the HIWORD (see example below). It is essential that the routine returns the magic number, otherwise SoundTool will refuse to load the library. Besides this return value the function must fill the supplied buffer with an ANSII string which identifies the input device. If the player is performing background sampling (returning immediately to SoundTool when starting to record a sample) the version number word must be ORed with 0x8000. The routine must confirm to the following calling sequence:

LONG FAR PASCAL GetRECDLLVersion( LPSTR, int )

The following examples show excerpts from my sample RECDLL which uses an 8-bit A/D converter to sample audio data at up to 50 kHz. The library **must** contain at least the four exported ordinals @1, @2, @3 and @4.  $\mathcal{L}$  and  $\mathcal{L}$  are the set of  $\mathcal{L}$  and  $\mathcal{L}$ 

**RECDLL.DEF** file showing EXPORTS with ordinal numbers.  $\Box$ 

LIBRARY RECDLL EXETYPE WINDOWS CODE PRELOAD MOVEABLE DISCARDABLE DATA MOVEABLE SINGLE

```
HEAPSIZE 1024
EXPORTS
WEP 61 RESIDENTNAME ; necessary for Windows
 RecordSetup @2 ;necessary for SoundTool
 RecordSample @3 ;necessary for SoundTool
 GetRECDLLVersion @4 ;necessary for SoundTool
        GetRECDLLVersion 04 ; necessary for SoundTool<br>RecordDlgProc 05 ; used internally by RECDLL
\mathcal{L}_\text{max} = \mathcal{L}_\text{max} = \mathcal{
```
**RecordSetup** routine gets called by SoundTool and asks user for parameters.  $\mathcal{L}=\mathcal{L}=\mathcal{$ 

```
BOOL FAR PASCAL RecordSetup( HWND hWnd )
{
   FARPROC lpProcDialog;
   BOOL bReturn;
   lpProcDialog = MakeProcInstance( (FARPROC)RecordDlgProc, hInst);
  bReturn = DialogBox( hInst, "RECORD DLG", hWnd, lpProcDialog);
   FreeProcInstance( lpProcDialog );
  return( bReturn ); /* return TRUE if OK */}
```
**RecordSample** routine gets called by SoundTool and returns the actual data.  $\blacksquare$ 

```
void FAR PASCAL RecordSample( HWND hWnd, SAMPLE FAR * lpSample )
{
   GLOBALHANDLE hGSound;
   BYTE HUGE * lpSound;
  BYTE HUGE * lpSoundStart;
   DWORD dwElapsed, dwStartTick, dwStopTick, dwBytes, dwFrequency;
  char szFormat[80];
    dwBytes = dwRecordBytes;
   if( NULL != (hGSound = GlobalAlloc( GMEM MOVEABLE, dwBytes )) )
      {
       if( NULL != (lpSound = (BYTE HUGE *)GlobalWire( hGSound )) )
 {
          lpSample->hGSound = hGSound;
          lpSample->dwBytes = dwBytes;
          lpSample->dwStart = 0;
          lpSample->dwStop = dwBytes;
          lpSample->usSampleSize = 0;
          lpSample->usVolume = 20;
         lpSample->usShift = 4;MessageBeep(0);
          lpSoundStart = lpSound;
         dwStartTick = GetTickCount(); /* ms * / if( nRecordDelay )
 {
             _asm
             \left\{ \begin{array}{c} \end{array} \right\}mov dx, usStartPort 4* start first conversion */
                out dx, al
```

```
 }
          while( dwBytes-- )
 {
              _asm
              \{ mov dx, usReadPort
                in al, dx /* get a byte from A/D 
                converter */
                les bx,DWORD PTR lpSound
                mov BYTE PTR es:[bx],al
                mov dx, usStartPort /* start next conversion */
                out dx, al
                mov cx, nRecordDelay /* loop counter */
                WaitLoop:
                loop WaitLoop /* empty loop */
 }
              lpSound++; /* increment huge pointer */
 }
 }
        else /* fastest sampling rate */
\left\{\begin{array}{ccc} & & \\ & & \end{array}\right\} _asm
           \left\{ \begin{array}{c} \end{array} \right\} mov dx, usStartPort
             out dx, al /* start next conversion */
 }
           while( dwBytes-- )
 {
              /* get a byte from A/D converter */
              _asm
= {
               mov dx, usReadPort
                in al, dx /* get a byte from A/D 
               converter */
                les bx,DWORD PTR lpSound
                mov BYTE PTR es:[bx],al
                mov dx, usStartPort
                out dx, al /* start next conversion */
 }
              lpSound++; /* increment huge pointer */
 }
 }
       dwStopTick = GetTickCount(); /* ms * / MessageBeep(0);
        lpSound = lpSoundStart;
        dwBytes = lpSample->dwBytes;
        while( dwBytes-- )
\left\{\begin{array}{ccc} 1 & 1 & 1 \\ 1 & 1 & 1 \end{array}\right\} if( *lpSound > 127 )
            *lpSound - = 128;
           else
            *lpSound += 128; *lpSound++;
 }
       GlobalUnWire( hGSound );
```

```
 if( dwStopTick < dwStartTick )
             dwElapse d = 0xffffffff - dwStartTick + dwStopTick; else
              dwElapsed = dwStopTick - dwStartTick;
           dwFrequency = (DWORD)(1000.0 * ((double)lpSample->dwBytes / 
                     (double)dwElapsed));
          lpSample\text{-}\text{-}\text{usFreq} = (unsigned int)dwFrequency;LoadString( hInst, S MESSAGE+3, szFormat, sizeof(szFormat)-1 );
          wsprintf( szBuffer, SzFormat, dwFrequency );
           lstrcpy( lpSample->szName, szBuffer );
 }
       else
\left\{\begin{array}{ccc} \end{array}\right\} /* cannot lock new sound bytes */
          GlobalFree( hGSound );
           lpSample->hGSound = NULL;
          ShowMessageBox( hWnd, 1, MB OK );
 }
      }
    else
\left\{\begin{array}{ccc} \end{array}\right\} /* cannot allocate memory for new sound bytes */
      ShowMessageBox( hWnd, 2, MB OK );
       lpSample->hGSound = NULL;
 }
   PostMessage( hWnd, WM RECDONE, 0, 0L );
}
```
**RecordDlgProc** routine gets called by RecordSetup and asks user for parameters.  $\overline{\phantom{a}}$ 

 $\mathcal{L}_\text{max}$  and the contract of the contract of the contract of the contract of the contract of the contract of the contract of the contract of the contract of the contract of the contract of the contract of the contrac

```
BOOL FAR PASCAL RecordDlgProc( HWND hDlg, unsigned message, WORD wParam, LONG 
                  lParam)
{
   int nDelay;
   DWORD dwBytes;
   switch( message )
     {
      case WM_COMMAND:
        if(ID OK == wParam) {
           GetDlgItemText( hDlg, ID RECORDNUMBER, szBuffer, sizeof(szBuffer )
                  );
           dwBytes = (DWORD) \tatop 0 \tanh(x)GetDlgItemText( hDlg, ID RECORDDELAY, szBuffer,
                  sizeof(szBuffer ) );
            nDelay = atoi( szBuffer );
            if( nRecordDelay != nDelay )
 {
               nRecordDelay = nDelay;
               wsprintf( szBuffer, "%d", nRecordDelay );
               WriteProfileString( szAppName, szRecordDelay, szBuffer );
 }
            if( dwRecordBytes != dwBytes )
```

```
 {
                dwRecordBytes = dwBytes;
                wsprintf( szBuffer, "%lu", dwRecordBytes );
                WriteProfileString( szAppName, szRecordBytes, szBuffer );
 }
             EndDialog( hDlg, TRUE );
 }
         else if( ID CANCEL == wParam )
\left\{\begin{array}{ccc} & & \\ & & \end{array}\right\} EndDialog( hDlg, FALSE );
 }
          break;
       case WM_INITDIALOG:
          wsprintf( szBuffer, "%lu", dwRecordBytes );
         SetDlgItemText( hDlg, ID RECORDNUMBER, szBuffer );
          wsprintf( szBuffer, "%d", nRecordDelay );
         SetDlgItemText( hDlg, ID RECORDDELAY, szBuffer );
         SetFocus( GetDlgItem(hDlg, ID RECORDDELAY) );
          return( FALSE );
          break;
      }
    return( FALSE );
}
```
**LibMain** routine gets called by LIBENTRY.ASM when the DLL is loaded.  $\overline{\phantom{a}}$ 

```
BOOL FAR PASCAL LibMain( HANDLE hInstance, WORD wDataSegment,
                           WORD cbHeapSize, LPSTR lpszCmdLine )
{
   hInst = hInstance;
    /* get stored parameters from WIN.INI */
    GetProfileString( szAppName, szRecordBytes, "?",
                        szBuffer, sizeof(szBuffer) );
   if( '?' == szBuffer[0] )
      {
      /* no entry found, use default */ dwRecordBytes = 50000;
       wsprintf( szBuffer, "%lu", dwRecordBytes );
      WriteProfileString( szAppName, szRecordBytes, szBuffer );
      }
    else
      {
      dwRecordBytes = (DWORD)atol( szBuffer );
      }
    GetProfileString( szAppName, szRecordDelay, "?",
                        szBuffer, sizeof(szBuffer) );
   if('?' == szBuffer[0])
      {
       /* no entry found, use default */
       nRecordDelay = 0;
       wsprintf( szBuffer, "%d", nRecordDelay );
       WriteProfileString( szAppName, szRecordDelay, szBuffer );
      }
    else
```

```
 {
  nRecordDelay = atoi( szBuffer );
   }
 GetProfileString( szAppName, szRecordPort, "?",
                    szBuffer, sizeof(szBuffer) );
if( '?' == szBuffer[0] )
  \left\{ \right. /* no entry found, use default */
   usPort = 0 \times 300;
   wsprintf( szBuffer, "%u", usPort );
   WriteProfileString( szAppName, szRecordPort, szBuffer );
   }
 else
   {
  usPort = (unsigned int) atoi (szBuffer);
   }
if( cbHeapSize > 0 )
   UnlockData( 0 ); \frac{1}{2} make seqment moveable \frac{*}{2} return( TRUE );
```
**GetRECDLLVersion** routine gets called by SoundTool when the DLL is loaded.  $\Box$ 

```
LONG FAR PASCAL GetRECDLLVersion( LPSTR lpBuffer, int nMaxLength )
{
  LoadString( hInst, S MESSAGE+4, lpBuffer, nMaxLength );
  return( MAKELONG(VERSION, REC MAGIC) );
}
```
#### **GlobalVariables** and **#defines** used by RECDLL  $\overline{\phantom{a}}$

```
\frac{1}{4} define VERSION 100 \frac{1}{4} == 1.00 \frac{1}{4}#define REC MAGIC 0x5243 /* == 'RC' */
#define WM_RECDONE WM_USER+2
DWORD dwRecordBytes; /* number of bytes to record */
int nRecordDelay; /* delay loop count */
HANDLE hInst; \frac{1}{x} library instance handle */
unsigned int usPort; \frac{1}{2} /* A/D converter port address */
char szBuffer[80]; /* avoid buffer on stack DS != SS */
char szAppName[] = "SoundTool";
char szRecordBytes[] = "RecordBytes";
char szRecordDelay[] = "RecordDelay";
char szRecordPort[] = "RecordPort";
```
#### **Makefile** used to create RECDLL

}

recdll.obj: recdll.c recdll.h

all: recdll.dll

```
 cl -c -Asnw -Gsw -Oas -Zpe -FPi -W3 recdll.c
libentry.obj: libentry.asm
   masm -Mx libentry, libentry;
recdll.res: recdll.rc recdll.dlg recdll.h
               rc -r recdll.rc
recdll.dll: libentry.obj recdll.obj recdll.def recdll.res
     link recdll+libentry, recdll.dll,,/NOD /NOE sdllcew+libw, recdll.def
    rc recdll.res recdll.dll
```
### **RECDLL.DLG** used to create RECDLL.RC

```
RECORD_DLG DIALOG LOADONCALL MOVEABLE DISCARDABLE 9, 26, 186, 42
CAPTION "Recording Parameters"
STYLE WS_BORDER | WS_CAPTION | WS_DLGFRAME | WS_POPUP
BEGIN
    CONTROL "&Number of samples:", -1, "static", SS_RIGHT | WS_GROUP |
                  WS_CHILD, 10, 8, 74, 10
     CONTROL "", ID_RECORDNUMBER, "edit", ES_LEFT | WS_BORDER | WS_TABSTOP | 
                   WS CHILD, 90, 8, 32, 12
    CONTROL "&Delay count:", -1, "static", SS RIGHT | WS GROUP | WS CHILD, 8,
                   22, 76, 10
    CONTROL "", ID RECORDDELAY, "edit", ES LEFT | WS BORDER | WS TABSTOP |
                   WS CHILD, 90, 22, 32, 1\overline{2}CONTROL "&Cancel", ID CANCEL, "button", BS PUSHBUTTON | WS GROUP |
                   WS_TABSTOP | WS_CHILD, 134, 6, 46, 14
    CONTROL "&Ok", ID_OK, "button", BS_DEFPUSHBUTTON | WS_TABSTOP | WS_CHILD,
                   134, 24, 46, 14
END
```
# **Using Dynamic Data Exchange (DDE)**

SoundTool has a simple DDE interface which can be used to add audio capabilities to other applications which support DDE too.

You can excute commands within SoundTool or ask about it's current state via DDE. There is one Topic ('General') and one item ('State') which can be used in DDE communications. SoundTool is case insensitive, you can use 'General' as well as 'GENERAL' or 'gEnErAl'.

### **Execute commands in SoundTool:**

The user can record and playback samples by calling SoundTool via DDE.

There are two commands which can be sent as part of a DDE-Execute call:

Record.Data("soundname") Play.Data("soundname")

Each of the two calls needs one argument, a string which contains the name under which the sample is stored on disk (max. 8 characters plus path if necessary, no extension). SoundTool creates the file with an extension SNP and writes the sampled data to disk after the 'Record.Data' command has been executed.

Command strings must be enclosed in square brackets [ ].

### **Inquire information from SoundTool:**

Actual state:

The user can inquire the current state of SoundTool by sending a DDE-Request for the Item 'State'. SoundTool will return a null terminated string containing one of the following three messages:

"idling", "recording" and "playing".

Version number:

The user can inquire the version number of SoundTool by sending a DDE-Request for the Item 'Version'. SoundTool will return a null terminated string containing the Version number which, this Version returns: "2.1"

### **Examples:**

To communicate with SoundTool you have to perform the following steps:

- 1. open a DDE channel using the topic 'General'.
- 2. send the appropriate command(s) once or multiple times
- 3. close the DDE channel

### Example 1:

using a Microsoft Excel macro to record sound using an execute call:

- **A B**
- **1** INITIATE("SoundTool";"General") begin the DDE conversation **2** EXECUTE( A1;"[Record.Data(""c:\tmp\msg1""]")execute the command
- **3** TERMINATE( A1) *CON* **EXECUTE: 1** TERMINATE( A1) *CON*

Example 2:

using a Microsoft Excel macro to get the current state of SoundTool:

**A B**

- 
- 
- 

**1** INITIATE("SoundTool";"General") begin the DDE conversation<br> **2** REOUEST(A1:"State") show request the 'State' info request the 'State' info **3** TERMINATE( A1) *CON* **EXECUTE: 1** TERMINATE( A1) *CON* 

It is possible to use a hot (or warm, depends on the application) link between an application and SoundTool instead of a macro. This is supported for the items which can be requested, in SoundTool version 2.1 there are only two: 'State' and 'Version'.

### Example 3:

using Microsoft Excel, putting the current state of SoundTool in the cell of a spreadsheet. The contents of the cell is automatically updated whenever the state of SoundTool changes:

$$
\mathbf{A}
$$

**A B 1** ='SoundTool'|'General'!'State' a hot link to SoundTool via DDE

### Example 4:

using a Microsoft WinWord macro to play sound using an execute call: You can add sound annotations to your Documents by inserting a 'macrobutton' field and an immediately following 'set bookmark' field which sets a bookmark called 'Sound' to the complete filename of the sound sample (which must be stored in packed format).

This looks like the following line if you have enabled field codes view: {macrobutton PlaySample [Listen what Mama says]}{set Sound c:\\tmp\\w4w1}

You can have more than one of these field pairs, just insert them where you want. Of course you must have installed the following macro and loaded SoundTool (iconic preferred) before trying this.

**Sub** MAIN

- REM Play a Sample, very basic example, lacks error handling
- REM shows how to play a sample using this WinBASIC

REM

REM skip to next field and select it (this should be the set bookmark field) **NextField**

### **WordRight** 1, 1

- REM updating this field sets the bookmark 'Sound' to the given value **UpdateFields**
- REM restore cursor to previous position **PrevField**
- REM get the bookmark text Name\$ = **GetBookmark\$**("Sound")
- REM play the sound if we were succesful

```
If Len(Name$) > 0 Then
    PlaySample(Name$)
```
### **End If**

### **End Sub**

- **Sub** PlaySample(Name\$)
- REM plays the named sample cy calling SoundTool via DDE

REM

- nChannel = **DDEInitiate**("SoundTool", "General")
- REM I want to know what SoundTool is doing State\$ = **DDERequest\$**(nChannel, "State")

```
REM just to give me a professional looking status bar
     Version$ = DDERequest$(nChannel, "Version")
REM play the sample if SoundTool is waiting for me
     If State$ = "idling" Then
REM let´s do it !
          DDEExecute(nChannel, "[Play.Data(" + Chr$(34) + Name$ + Chr$(34) + 
     "]")
          State$ = DDERequest$(nChannel, "State")
          Print "SoundTool " + Version$ + " is " + State$ + ", please wait..."
REM we are smart and wait until SoundTool is through
          While State$ = "playing"
                State$ = DDERequest$(nChannel, "State")
          Wend
          Print "SoundTool " + Version$ + " is " + State$
     Else
REM Hmm. nobody wants to listen to me
          Print "SoundTool " + Version$ + " is currently " + State$ + ", please try
     later"
     End If
     DDETerminate(nChannel)
End Sub
```
pacp@ds0rus1i.bitnet (This is a BITNET address) or: **martin@mecha2.verfahrenstechnik.uni-stuttgart.de (INTERNET address)** **aaron@jessica.stanford.edu**